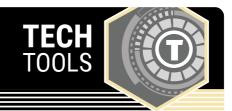

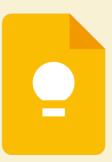

## **Google Keep**

Keep digital sticky notes with Google's note-taking tool. This tool is available as both a mobile app and as an online resource. A Google account is required to use Keep.

LEARN.**K20**CENTER.OU.EDU/STRATEGIES

## **GOOGLE KEEP**

## **Summary**

Capture notes for yourself or collaborate with others to track tasks or monitor the progress of a project. Access these sticky notes from your computer, phone, or tablet. You can add labels, checklists, and images to your notes and set reminders. Google Keep is a great tool for helping students work collaboratively and stay on track.

## **Procedure**

- 1. Sign in to your existing Google account.
- 2. Visit keep.google.com or open the app.
- 3. Start your notes by typing in "TAKE A NOTE...."
- 4. Add titles, labels, colors, and images to your note.
- 5. (Optional)
  - Share your note with others.
- 6. Search and sort your notes to find things easier.
- 7. Add the Google Keep Chrome Extension for more features.

Google. (n.d.). Google Keep. Retrieved on February 14, 2023, from https://keep.google.com/